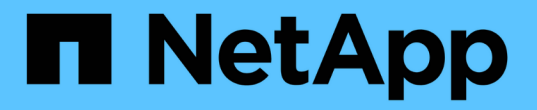

## **SMB** 구성을 통해 **Hyper-V** 및 **SQL Server** 관리 ONTAP 9

NetApp April 24, 2024

This PDF was generated from https://docs.netapp.com/ko-kr/ontap/smb-hyper-v-sql/configure-sharescontinuous-availability-task.html on April 24, 2024. Always check docs.netapp.com for the latest.

# 목차

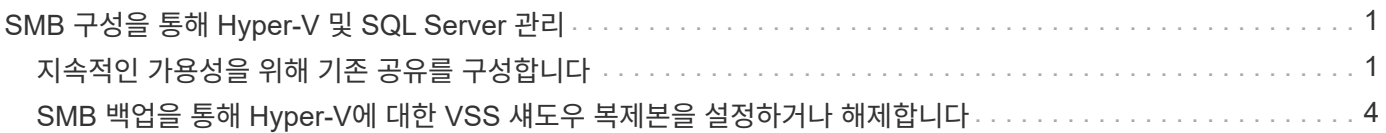

## <span id="page-2-0"></span>**SMB** 구성을 통해 **Hyper-V** 및 **SQL Server** 관리

### <span id="page-2-1"></span>지속적인 가용성을 위해 기존 공유를 구성합니다

Hyper-V 및 SQL Server 애플리케이션 서버에서 Hyper-V 가상 머신 및 구성 파일, SQL Server 데이터베이스 파일에 중단 없이 액세스하는 데 사용하는 공유를 계속 사용할 수 있도록 기존 공유를 수정할 수 있습니다.

이 작업에 대해

공유에 다음과 같은 특성이 있는 경우 SMB를 통해 애플리케이션 서버와 무중단 운영을 위해 기존 공유를 지속적으로 사용할 수 있는 공유로 사용할 수 없습니다.

- 이 공유에 homedory 공유 속성이 설정되어 있으면
- 공유에 활성화된 symlink 또는 widelink가 포함된 경우
- 공유에 공유의 루트 아래에 접합된 볼륨이 포함되어 있는 경우

다음 두 공유 매개 변수가 올바르게 설정되었는지 확인해야 합니다.

- '-offline-files' 매개변수는 수동(기본값) 또는 없음(없음)으로 설정됩니다.
- Symlink를 비활성화해야 합니다.

다음 공유 속성을 구성해야 합니다.

- "계속 사용할 수 있습니다.
- oplocks

다음 공유 속성을 설정하지 않아야 합니다. 현재 공유 속성 목록에 있는 경우 지속적으로 사용 가능한 공유에서 제거해야 합니다.

- 'attributecache
- 브랜치캐시

단계

- 1. 현재 공유 매개 변수 설정 및 구성된 공유 속성의 현재 목록을 표시합니다.
	- '\* vserver cifs share show -vserver\_vserver\_name\_-share-name\_share\_name\_\*'
- 2. 필요한 경우 공유 매개 변수를 수정하여 'vserver cifs share properties modify' 명령을 사용하여 symlinks를 비활성화하고 오프라인 파일을 수동으로 설정합니다.

'-symlink' 매개 변수의 값을 ""로 설정하여 symlink를 비활성화할 수 있습니다.

- '-symlink' 매개 변수의 값을 ""로 설정하여 symlink를 비활성화할 수 있습니다.
- '-offline-files' 파라미터는 'Manual'을 지정하여 올바른 설정으로 설정할 수 있습니다.
- 3. 지속적 사용 가능 공유 속성을 추가하고 필요한 경우 oplocks 공유 속성을 추가합니다.

'\* vserver CIFS 공유 속성 add-vserver\_vserver\_name\_-share-name\_share\_name\_-share-properties Continuously-available[,oplock]\*'

oplocks 공유 속성이 아직 설정되지 않은 경우 계속 사용 가능한 공유 속성과 함께 추가해야 합니다.

4. 지속적으로 사용 가능한 공유에서 지원되지 않는 공유 속성을 제거합니다.

'\* vserver cifs 공유 속성 제거 - vserver vserver\_name\_-share-name\_share\_name\_-share-properties 속성[,…] \*

쉼표로 구분된 목록으로 공유 속성을 지정하여 하나 이상의 공유 속성을 제거할 수 있습니다.

5. '-symlink' 및 '-offline-files' 매개 변수가 올바르게 설정되었는지 확인합니다.

'\* vserver cifs share show -vserver\_vserver\_name\_-share-name\_share\_name\_-fields symlink-properties, offline-files \*

6. 구성된 공유 속성 목록이 올바른지 확인합니다.

'\* vserver cifs 공유 속성 표시 - vserver\_vserver\_name\_-share-name share\_name\*'

### 예

다음 예에서는 SMB를 통해 애플리케이션 서버를 사용하는 NDO를 위해 SVM(Storage Virtual Machine) VS1 에서 이름이 "share1"인 기존 공유를 구성하는 방법을 보여 줍니다.

- '-symlink' 매개 변수를 ""로 설정하여 공유에서 Symlink를 사용할 수 없습니다.
- '-offline-file' 파라미터가 수정되어 'manual'로 설정됩니다.
- 이 공유에 계속 이용 가능한 공유자산이 추가됩니다.
- oplocks 공유 속성은 이미 공유 속성 목록에 있으므로 추가할 필요가 없습니다.
- 이 지분에서는 attributecache 공유재산을 빼내기도 합니다.
- "탐색 가능" 공유 속성은 SMB를 통해 애플리케이션 서버와 NDO에 사용되는 지속적인 사용 가능 공유에 대한 선택 사항이며 공유 속성 중 하나로 유지됩니다.

cluster1::> vserver cifs share show -vserver vs1 -share-name share1 Vserver: vs1 Share: share1 CIFS Server NetBIOS Name: vs1 Path: /data Share Properties: oplocks browsable attributecache Symlink Properties: enable File Mode Creation Mask: - Directory Mode Creation Mask: - Share Comment: - Share ACL: Everyone / Full Control File Attribute Cache Lifetime: 10s Volume Name: data Offline Files: documents Vscan File-Operations Profile: standard cluster1::> vserver cifs share modify -vserver vs1 -share-name share1 -offline-file manual -symlink "" cluster1::> vserver cifs share properties add -vserver vs1 -share-name share1 -share-properties continuously-available cluster1::> vserver cifs share properties remove -vserver vs1 -share-name share1 -share-properties attributecache cluster1::> vserver cifs share show -vserver vs1 -share-name share1 -fields symlink-properties,offline-files vserver share-name symlink-properties offline-files -------- ---------- ------------------ ------------ vs1 share1 - manual cluster1::> vserver cifs share properties show -vserver vs1 -share-name share1 Vserver: vs1 Share: share1 Share Properties: oplocks browsable continuously-available

### <span id="page-5-0"></span>**SMB** 백업을 통해 **Hyper-V**에 대한 **VSS** 섀도우 복제본을 설정하거나 해제합니다

VSS 인식 백업 애플리케이션을 사용하여 SMB 공유에 저장된 Hyper-V 가상 머신 파일을 백업하는 경우 VSS 섀도우 복제본을 설정해야 합니다. VSS 인식 백업 애플리케이션을 사용하지 않는 경우 VSS 섀도우 복제본을 비활성화할 수 있습니다. 기본값은 VSS 섀도우 복제본을 설정하는 것입니다.

이 작업에 대해

언제든지 VSS 섀도우 복제본을 설정하거나 해제할 수 있습니다.

#### 단계

1. 권한 수준을 고급으로 설정합니다.

' \* set-Privilege advanced \* '

2. 다음 작업 중 하나를 수행합니다.

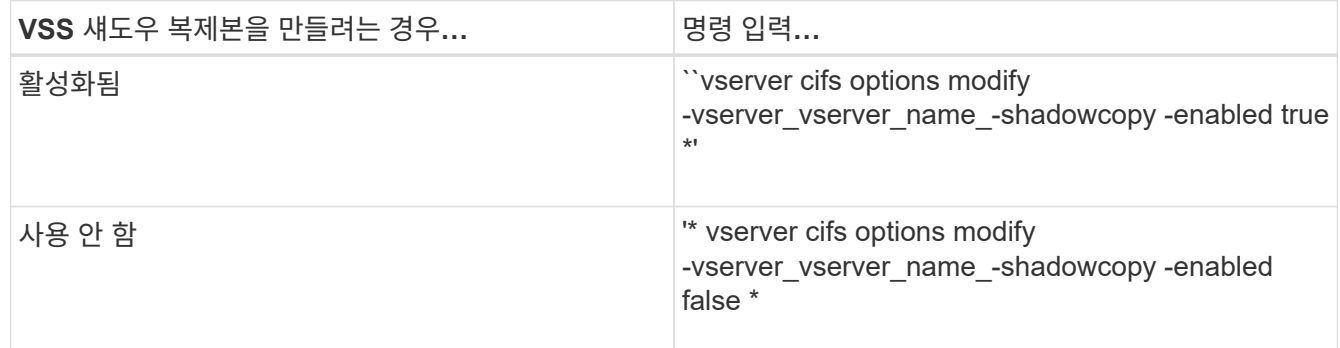

#### 3. 관리자 권한 레벨로 돌아갑니다.

' \* set-privilege admin \* '

### 예

다음 명령을 실행하면 SVM VS1 에서 VSS 섀도우 복제본이 활성화됩니다.

cluster1::> set -privilege advanced Warning: These advanced commands are potentially dangerous; use them only when directed to do so by technical support personnel. Do you wish to continue? (y or n): y cluster1::\*> vserver cifs options modify -vserver vs1 -shadowcopy-enabled true cluster1::\*> set -privilege admin

Copyright © 2024 NetApp, Inc. All Rights Reserved. 미국에서 인쇄됨 본 문서의 어떠한 부분도 저작권 소유자의 사전 서면 승인 없이는 어떠한 형식이나 수단(복사, 녹음, 녹화 또는 전자 검색 시스템에 저장하는 것을 비롯한 그래픽, 전자적 또는 기계적 방법)으로도 복제될 수 없습니다.

NetApp이 저작권을 가진 자료에 있는 소프트웨어에는 아래의 라이센스와 고지사항이 적용됩니다.

본 소프트웨어는 NetApp에 의해 '있는 그대로' 제공되며 상품성 및 특정 목적에의 적합성에 대한 명시적 또는 묵시적 보증을 포함하여(이에 제한되지 않음) 어떠한 보증도 하지 않습니다. NetApp은 대체품 또는 대체 서비스의 조달, 사용 불능, 데이터 손실, 이익 손실, 영업 중단을 포함하여(이에 국한되지 않음), 이 소프트웨어의 사용으로 인해 발생하는 모든 직접 및 간접 손해, 우발적 손해, 특별 손해, 징벌적 손해, 결과적 손해의 발생에 대하여 그 발생 이유, 책임론, 계약 여부, 엄격한 책임, 불법 행위(과실 또는 그렇지 않은 경우)와 관계없이 어떠한 책임도 지지 않으며, 이와 같은 손실의 발생 가능성이 통지되었다 하더라도 마찬가지입니다.

NetApp은 본 문서에 설명된 제품을 언제든지 예고 없이 변경할 권리를 보유합니다. NetApp은 NetApp의 명시적인 서면 동의를 받은 경우를 제외하고 본 문서에 설명된 제품을 사용하여 발생하는 어떠한 문제에도 책임을 지지 않습니다. 본 제품의 사용 또는 구매의 경우 NetApp에서는 어떠한 특허권, 상표권 또는 기타 지적 재산권이 적용되는 라이센스도 제공하지 않습니다.

본 설명서에 설명된 제품은 하나 이상의 미국 특허, 해외 특허 또는 출원 중인 특허로 보호됩니다.

제한적 권리 표시: 정부에 의한 사용, 복제 또는 공개에는 DFARS 252.227-7013(2014년 2월) 및 FAR 52.227- 19(2007년 12월)의 기술 데이터-비상업적 품목에 대한 권리(Rights in Technical Data -Noncommercial Items) 조항의 하위 조항 (b)(3)에 설명된 제한사항이 적용됩니다.

여기에 포함된 데이터는 상업용 제품 및/또는 상업용 서비스(FAR 2.101에 정의)에 해당하며 NetApp, Inc.의 독점 자산입니다. 본 계약에 따라 제공되는 모든 NetApp 기술 데이터 및 컴퓨터 소프트웨어는 본질적으로 상업용이며 개인 비용만으로 개발되었습니다. 미국 정부는 데이터가 제공된 미국 계약과 관련하여 해당 계약을 지원하는 데에만 데이터에 대한 전 세계적으로 비독점적이고 양도할 수 없으며 재사용이 불가능하며 취소 불가능한 라이센스를 제한적으로 가집니다. 여기에 제공된 경우를 제외하고 NetApp, Inc.의 사전 서면 승인 없이는 이 데이터를 사용, 공개, 재생산, 수정, 수행 또는 표시할 수 없습니다. 미국 국방부에 대한 정부 라이센스는 DFARS 조항 252.227-7015(b)(2014년 2월)에 명시된 권한으로 제한됩니다.

#### 상표 정보

NETAPP, NETAPP 로고 및 <http://www.netapp.com/TM>에 나열된 마크는 NetApp, Inc.의 상표입니다. 기타 회사 및 제품 이름은 해당 소유자의 상표일 수 있습니다.